## Lab Work – Playing with  $Dot<sup>1</sup>$

## <span id="page-0-0"></span>Name: ID:

1. This question refers to the program below<sup>2</sup>:

```
#include <stdio.h>
int main(int argc, char** argv) {
  char* s = "My string";if (argc % 2) {
    s[0] = 'm';
 }
 printf("[%s] \n\in", s);
}
```
Assuming the program is stored in a file file1.c, you can compile it with the following command:

```
$> clang file1.c -o file1
```
- (a) What happens if you run the program in these different ways below?
	- i. \$> ./file1; echo \$?

ii. \$> ./file1 a; echo \$?

- (b) Why one of the executions terminates with an error? What is wrong with the program above? Perhaps you would like to generate its assembly version, e.g., clang -S file.c -o file.s. Try to imagine how the string pointed by a is stored in memory.
- (c) Experiment compiling the program with the following command line:

```
$> clang -fwritable-strings file1.c -o file1
```
- i. Do you obtain the same error as before?
- ii. What can you guess about the flag fwritable-strings?

<sup>&</sup>lt;sup>1</sup>The material necessary for this assignment is available at  $http://homepages.dcc.ufmg.br/~fernando/classes/dcc888/$ [lab/exercises/PlayingDot.tgz](http://homepages.dcc.ufmg.br/~fernando/classes/dcc888/lab/exercises/PlayingDot.tgz)

<sup>2</sup> If you do not want to type the program, the examples are usually available in the course's web page.

2. Dot is a format to describe graphs, which is used by many tools. Nowadays, several compilers use dot as a standard output format, which helps in program debugging and understanding. LLVM uses dot in a number of situations. In this exercise, we will take a look into the Control Flow Graph of a program, which LLVM outputs as a dot graph. Consider, as an example, the program below:

```
#include <stdio.h>
#include <string.h>
#include <stdlib.h>
#define BUF_SIZE 80
int main(int argc, char** argv) {
  int i;
  int index = 0;
  char *buf = (char*)malloc(BUF_SIZE);
  for (i = 0; i < argc; i++) {
    int j;
    int \, \text{lim} = \, \text{strlen}(\text{argv}[i]);
    for (j = 0; j < 1im; j++) {
      if (index < BUF_SIZE - 1) {
        buf[index] = argv[i][j];index++;
      } else {
        break;
      }
    }
  }
  buf [index] = \sqrt{0};
  printf("%s\n", buf);
}
```
(a) In what follows, lets us assume that the source code of the program above is stored in a file file2.c. Execute the following commands<sup>[3](#page-0-0)</sup>:

```
$> clang -c -emit-llvm file2.c -o file2.bc
$> opt -view-cfg file2.bc
```
- (b) A control flow graph is made of basic blocks. Which criterion determines the beginning and the end of a basic block?
- (c) Our example program has several basic blocks with only one instruction, e.g., br label %XX. Such basic blocks contain only a jump, but no payload, i.e., instructions that perform actual computation. Why does LLVM creates this "empty" basic blocks?

<sup>&</sup>lt;sup>3</sup>If you can open displays in your environment, view-cfg should give you a window produced via dotty or graphviz. Otherwise, it will produce a dot file in a temporary folder. You can copy that file, and open it locally, using, for instance, dot -Tpdf file.dot -o file.pdf; evince file.pdf

(d) Try preprocessing the file, with the following commands:

\$> opt -instnamer file2.bc -o file2.new.bc \$> opt -view-cfg file2.new.bc

What is the difference between the CFGs of file2.bc and file2.new.bc? What does the flag instnamer do?

(e) Now, try preprocessing file2.new.bc with the following command:

```
$> opt -mem2reg file2.new.bc -o file2.reg.bc
$> opt -view-cfg file2.reg.bc
```
What is the difference between file2.new.bc and file2.reg.bc? What does the mem2reg flag do?

(f) Below we see a graph pattern called The Butterfly. Usually the CFG of structured programs do not have this pattern. Could you code a simple C program that contains it? Feel free to use any command available in the syntax of C.

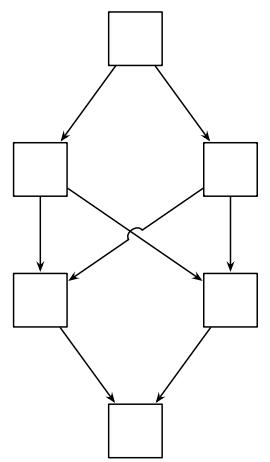

3. Control flow graphs that we built out of C programs usually have the Single-Entry, Single-Exit (SESE) property. SESE regions are usually called hammock graphs.

definition 0.1 (Hammock Graph - Ferrante'87) If G is a CFG, then a hammock H is an induced subgraph of G, so that H contains a node V called the entry, and  $G-H$  contains a node W, with the following properties:

- all edges from  $G H$  to  $H$  go to  $V$ .
- all edges from H to  $G H$  go to W.

We can use LLVM to visualize the SESE regions in the CFG of a program. To this end, lets consider the program below:

```
#include <stdio.h>
int main(int argc, char** argv) {
 int i = 0;
 do {
    char* p;
    for (p = argv[i]; *p != '\\0'; p++) {
      if (*p != 'n') {
        printf("%c", *p);
      }
    }
    printf("n");
    i++;
 } while (i < argc);
 return 0;
}
```
(a) Use opt to visualize the hammock regions in this program. Assuming your code is in file3.c, you can perform this visualization with the following commands:

```
$> clang -c -emit-llvm file3.c -o file3.bc
$> opt -view-regions file3.bc
```
(b) Lets assume that every *branch* in the CFG is the starting point  $V$  of a hammock region. In this case, what do you think is the algorithm used to find these regions? You may try to visualize regions for different programs, in order to determine a more precise algorithm. If you feel like using the right names, search for the notion of post-dominance.

(c) It is possible to create programs containing branches which are not the starting point of hammock regions. The butterfly of the previous question is an example. Another example is given below:

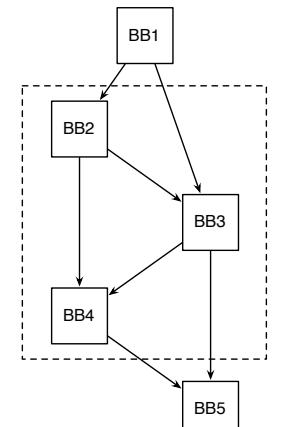

In this case, the block BB2 starts a region which is not hammock. In this exercise, you must create a program that gives origin to a non-hammock region. You cannot use the command goto.

4. Now, let's raise the level of our toils a little bit. Instead of playing with bytecodes, let's take a look into the source code of a program. To this end, use the command below to see the AST of our first example:

## \$> clang34 -cc1 -ast-view file1.c

If all works well, you probably are seeing something similar to the graph in Figure [1.](#page-4-0)

(a) When is it better to perform analyses and optimizations in the high-level representation of the program, i.e., on its AST?

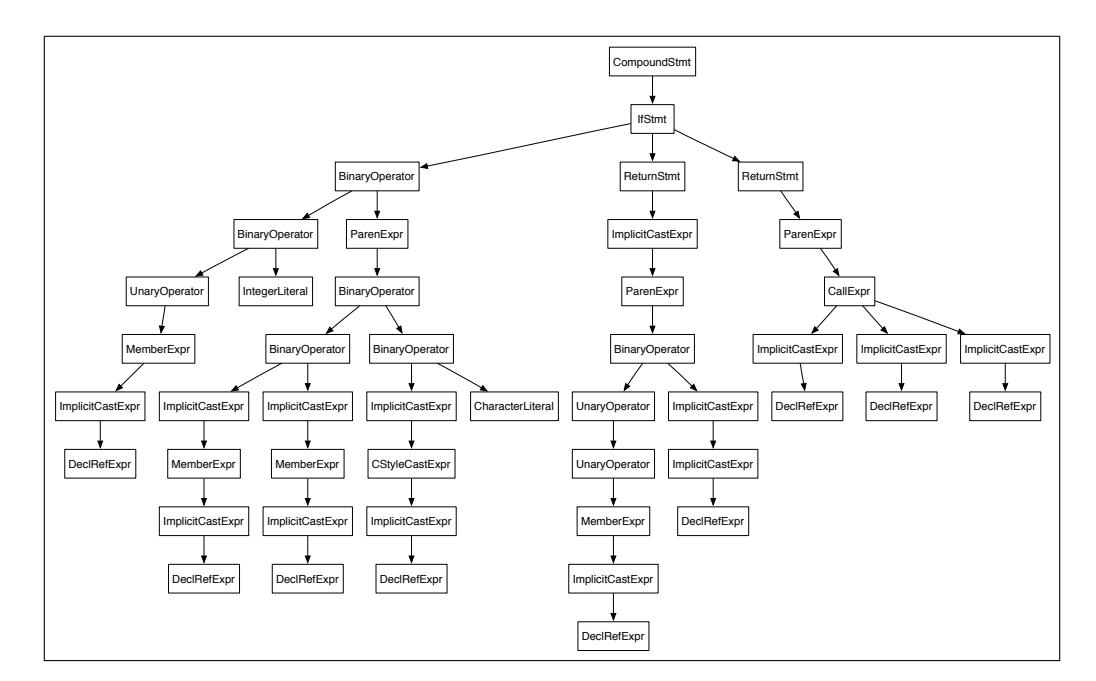

<span id="page-4-0"></span>Figure 1: Abstract Syntax Tree.